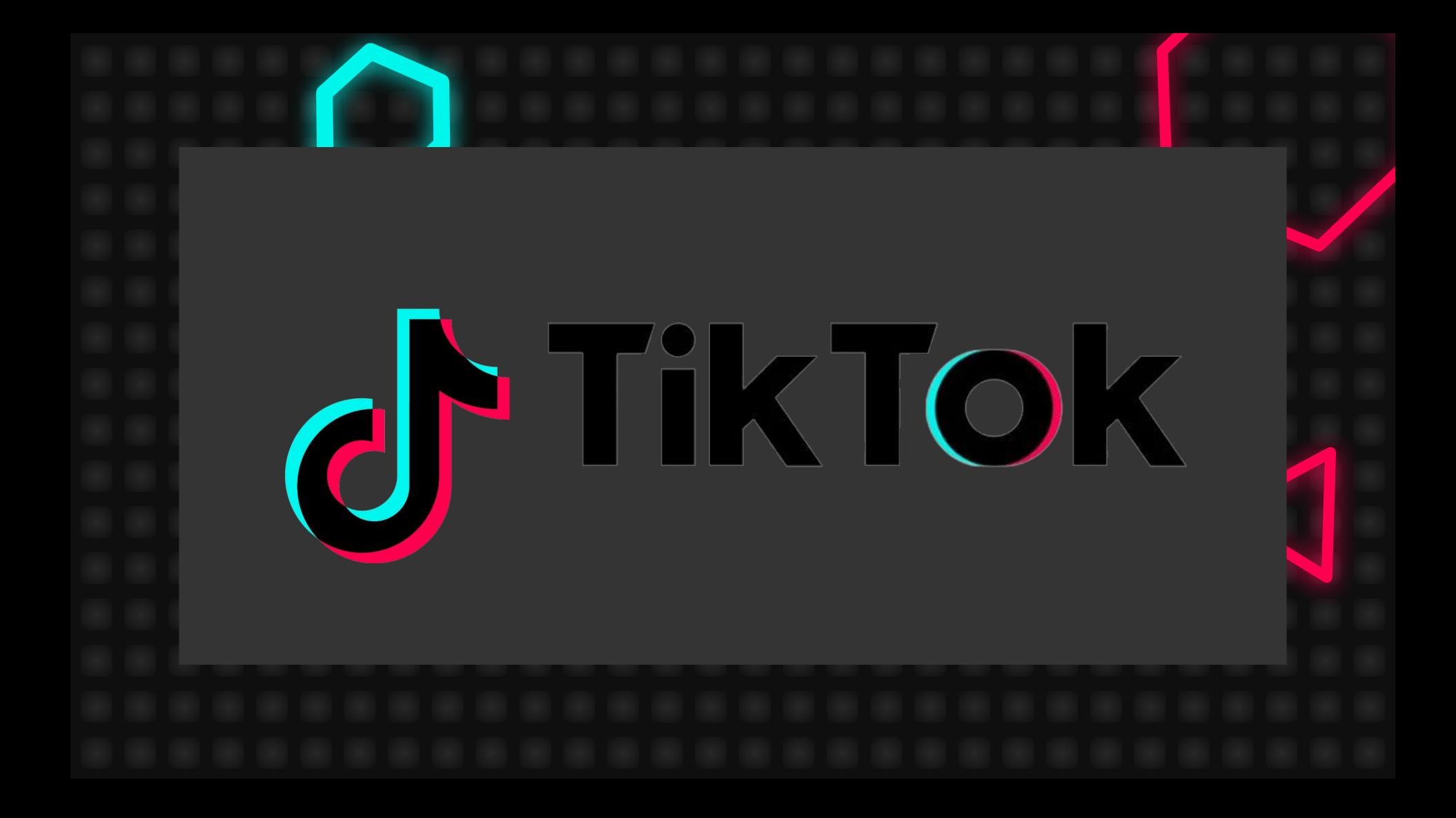

#### Che cos'è TikTok?

- Social network che appartiene alla compagnia cinese ByteDance
- 2014-2018: l'app si chiamava Musical.ly, poi è diventataTikTok
- Ti permette di creare brevi video usando filtri ed effetti, creare storie e comunicare con altre persone
- E' usato soprattutto dai giovani

## Come registrarsi

- Vai sull'App Store o Google Play e scarica TikTok, è gratuito.
- Quando lo apri, dovrai registrarti.
- Puoi subito registrarti con Facebook, Gmail, Twitter o usando uno username e password standard.

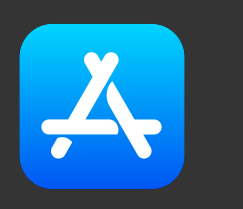

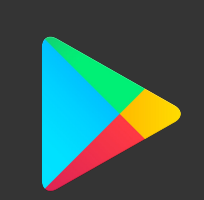

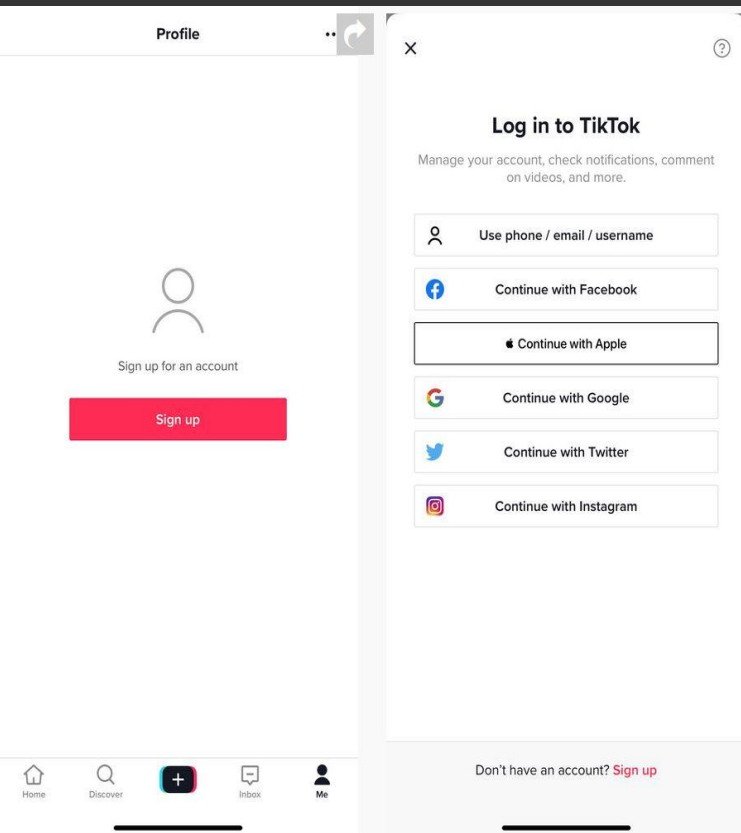

### Imposta il tuo profilo

- Clicca l'icona in basso a destra per vedere il tuo profilo
- Le impostazioni sono in alto a destra (tre linee)
- Puoi impostare restrizioni per contenuti o età
- Il profilo può essere privato, pubblico o aziendale

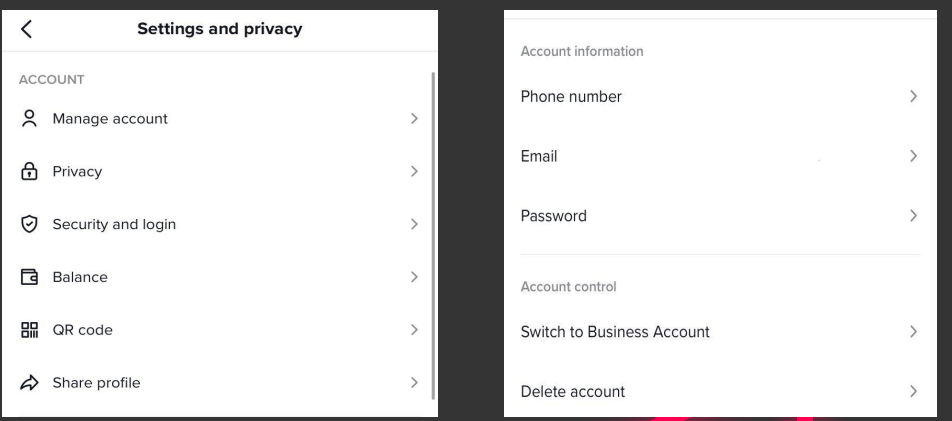

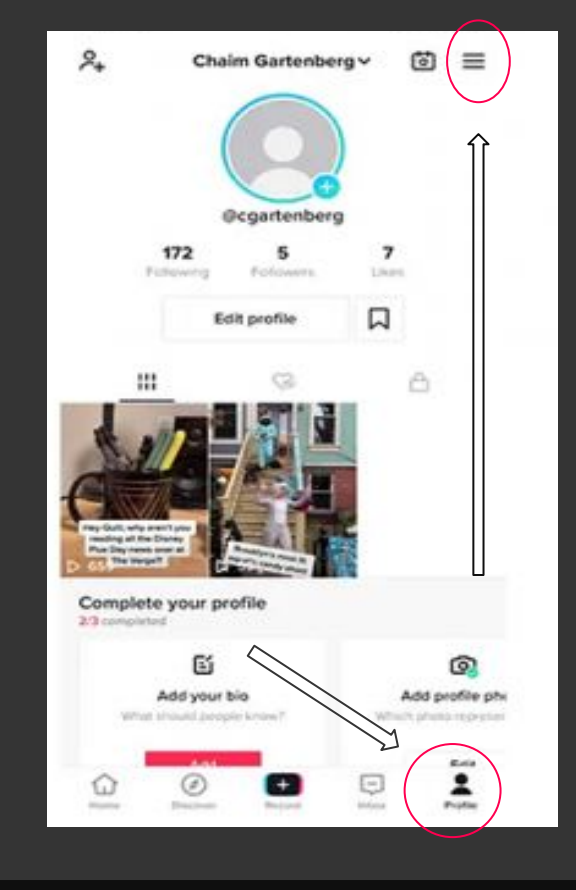

#### Imposta il tuo profilo

- L'immagine di profilo può essere una foto o un video
- Puoi inserire nome, biografia, link a YouTube e Instagram

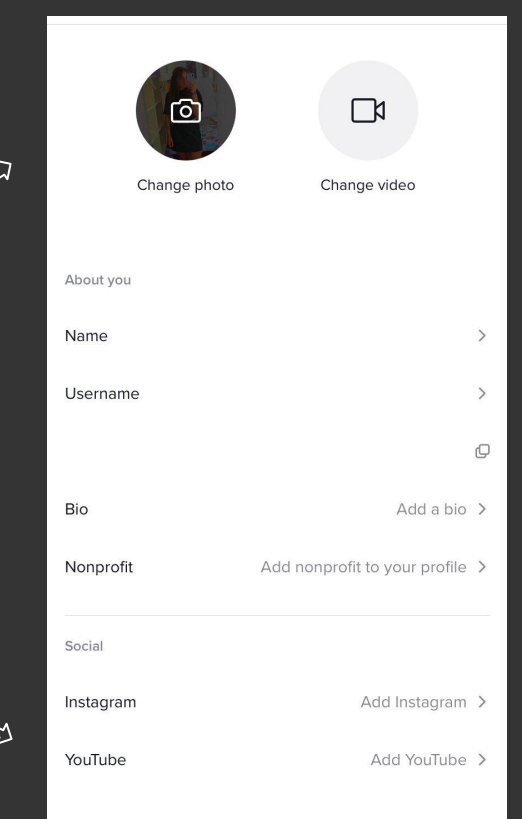

## Metti mi piace, commenta o condividi i video che ti piacciono

- Tocca l'icona a forma di cuore per mettere mi piace o l'icona del fumetto per commentare.
- Per condividere il video, clicca sul pulsante di inoltro sotto il simbolo del commento per visualizzare le opzioni di condivisione.
- Se ti piace davvero un video e vuoi vedere se l'utente ha altri contenuti che ti potrebbero interessare, scorri a destra per visualizzare il profilo.

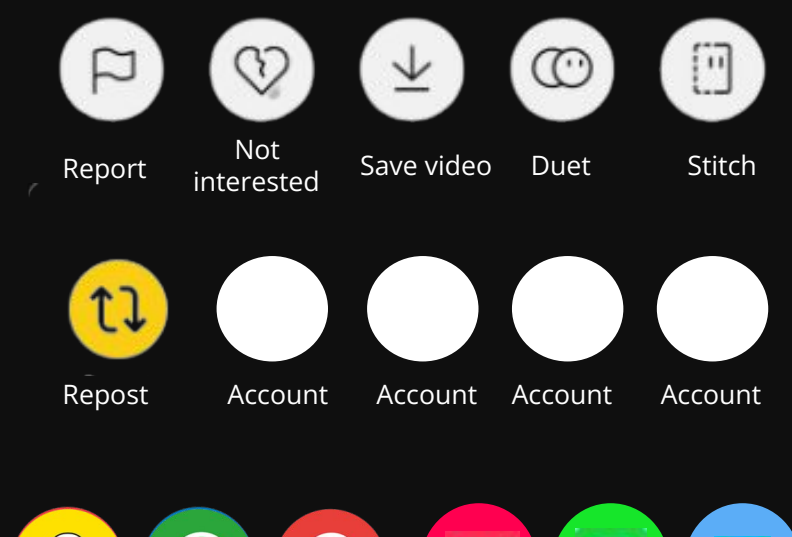

 $\bigcirc$  $\boldsymbol{\varphi}$ 

## Consigli per video \*virali \*

- Divertiti con gli effetti speciali: il tuo video diventerà unico ed emozionante.
- Usa la musica per attirare il pubblico.
- Fai video con più inquadrature: sarà più interessante e dinamico.
- Non ti dimenticare che le persone usano questa piattaforma per divertirsi.
- Usa hashtag rilevanti e attuali nella descrizione del video, così potrà essere trovato da chi lo sta cercando.
- Segui i trend e duetta coi tiktokers più famosi

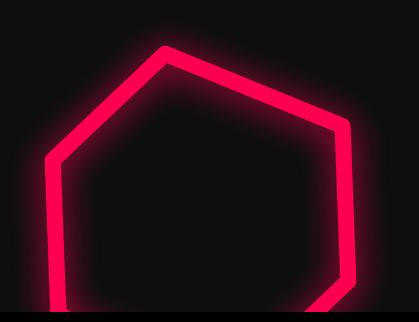

Thank you for your attention.

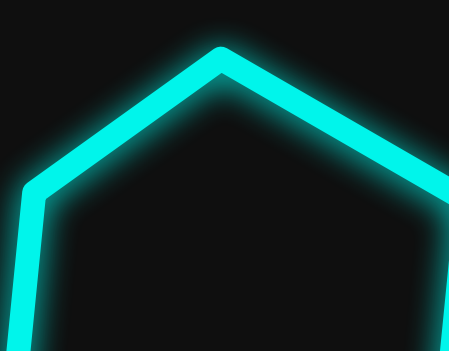

#### Grazie per l'attenzione

# Ora giochiamo!